# 如何使用cloudrepo.key SHA256加密將Ubuntu 16.04回撥下載到本地回撥裝置

### 目錄

簡介 必要條件 需求 採用元件 背景資訊 問題 同步Ubuntu 16.04回購下載到本地回購裝置 解決方案

# 簡介

本文檔介紹如何使用cloudrepo.key SHA256加密將本地回購裝置與repo.cliqrtech.com同步,以便將 Ubuntu 16.04回購下載到回購裝置。

## 必要條件

#### 需求

思科建議您瞭解以下主題:

- Linux介面
- 虛擬機器環境
- 回購裝置

#### 採用元件

本檔案中的資訊是根據以下軟體版本:

- CloudCenter 4.8.1.1版
- 回購裝置

### 背景資訊

CloudCenter開始支援Ubuntu 16.04(4.8.1.1版本)。但是,Ubuntu 16.04回購在CloudCenter回購 裝置中不可用。

因此,如果要下載Ubuntu 16.04回購,請將本地回購裝置與repo.ciqrtech.com同步。

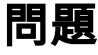

#### 同步Ubuntu 16.04回購下載到本地回購裝置

如果本地回購裝置與repo.cliqrtech.com同步,則無法正確獲取Ubuntu 16.04回購協定,因為 cloudrepo.key加密是SHA1,而Ubuntu 16.04至少需要一個SHA256。

### 解決方案

為了擁有cloudrepo.key,將使用SHA256建立一個新的GnuPrivacyGuard(GPG)金鑰,該金鑰將 Ubuntu 16.04回購有效地下載到本地回購裝置。

步驟1.確保repo.cliqrtech.com是主資料庫。

 /usr/bin/repo\_config\_wizard.sh 步驟2.在本地Repo Appliance /tmp目錄中,複製並貼上此指令碼,並將其命名為 recreate\_gpg\_key.sh(指令碼附加到此Techzone文章)。

#!/bin/bash

```
 REPO_DIR='/repo'
   # Move gnupg folder to recreate keys
   if [[ -d '/home/repo/.gnupg' ]]; then
    su repo -c "mv -f /home/repo/.gnupg /home/repo/gnupg_bkp"
  fi
   # Create gpg.conf file and add sha256 algorith to it
   gpg_conf_file='/home/repo/.gnupg/gpg.conf'
   su repo -c "gpg --list-keys"
   if [[ ! -f ${gpg_conf_file} ]]; then
     echo "Gpg.conf file not created. Failing in gpg install/configure"
     exit 1
   fi
   echo cert-digest-algo SHA256 >> ${gpg_conf_file}
   echo digest-algo SHA256 >> ${gpg_conf_file}
   gpg_txt='/tmp/gpg.txt'
  cat \leq CCF > \xi{gpg_txt}
%echo Generating a basic OpenPGP key
Key-Type: RSA
Key-Length: 4096
Name-Real: CloudRepo
Name-Comment: GPG key for Cloud Repo
Name-Email: foo@foo.bar
Expire-Date: 0
Passphrase: cloudrepo
# Do a commit here, so that we can later print "done" :-)
%commit
%echo done
EOF
   su repo -c "gpg --batch --gen-key ${gpg_txt}"
   rm -f ${gpg_txt}
   # Remove cloudrepo key before recreating it
```

```
 cloud_repo_key=${REPO_DIR}'/cloudrepo.key'
  if [[ -f ${cloud_repo_key} ]]; then
    rm -f ${cloud_repo_key}
  fi
  gpg_key_val=$(su repo -c "gpg --list-keys" | grep "^pub" | tail -n 1 | awk '{print $2}' |
cut -d '/' -f 2 )
  gpg_tmp_file='/tmp/gpg.tmp'
  echo cloudrepo > ${gpg_tmp_file}
  su repo -c "cat ${gpg_tmp_file} | gpg --no-tty --batch --passphrase-fd 0 --output
${cloud_repo_key} --armor --export ${gpg_key_val}"
  rm -f ${gpg_tmp_file}
   # Run rebuild metadata script to recreate ubuntu1604 metadata with the new key
  touch /repo/debRepo/ubuntu1604/amd64/binary/tmp_file
  touch /repo/debRepo/ubuntu1404/amd64/binary/tmp_file
  touch /repo/debRepo/ubuntu1204/amd64/binary/tmp_file
 su repo -c "/repo/scripts/rebuild_repo_metadata.sh"
  rm -f /repo/debRepo/ubuntu1604/amd64/binary/tmp_file
  rm -f /repo/debRepo/ubuntu1404/amd64/binary/tmp_file
  rm -f /repo/debRepo/ubuntu1204/amd64/binary/tmp_file
```
 $ext{p}$ 

#### 步驟3.更改recreate\_gpg\_key.sh權限。

chmod 755 recreate\_gpg\_key.sh

#### 步驟4.執行recreate\_gpg\_key.sh作為root使用者。

./recreate\_gpg\_key.sh

步驟5.確認Ubuntu 16.04回購已新增到本地回購裝置。

ls /repo/debRepo/